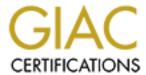

## Global Information Assurance Certification Paper

# Copyright SANS Institute Author Retains Full Rights

This paper is taken from the GIAC directory of certified professionals. Reposting is not permited without express written permission.

## Interested in learning more?

Check out the list of upcoming events offering "Securing Windows and PowerShell Automation (Security 505)" at http://www.giac.org/registration/gcwn

# GIAC Certification GCWN Practical Assignment Version 3.2 Option 1

Merging between SANS Co. and GIAC Enterprise. Consolidation of company's network infrastructure.

Prepared by: Diego Travaini

April 13, 2004

| INTRODUCTION ON THE PAPER                                            |                             |
|----------------------------------------------------------------------|-----------------------------|
| PREFACE TO THE TECHNICAL DISCUSSION                                  |                             |
| OVERVIEW OF THE TWO COMPANIES NETWORK                                |                             |
| Description of SANS Co.                                              | <u>X</u> .9:                |
| Network Design                                                       |                             |
| Description of GIAC Enterprise                                       | 1                           |
| Network Design                                                       | l                           |
| Active directory structure                                           |                             |
| MERGING BETWEEN SANS CO. AND GIAC ENTERPR                            | RISE1                       |
| Resultant Network Design                                             | 1                           |
| Resultant Network Design                                             | 1                           |
| Active Directory Trust                                               | 1                           |
|                                                                      |                             |
| Deployment of a WebDAV server                                        | 1                           |
| Deployment of a WebDAV serverAdditional configuration of the servers | 2                           |
|                                                                      |                             |
| GROUP POLICY AND SECURITY                                            | 2                           |
| Domain wide policies                                                 | 2                           |
| Domain wide policies                                                 | 2                           |
| Password Policies                                                    | 2<br>2                      |
| Kerberos Policy                                                      | 2                           |
|                                                                      |                             |
| Domain controller's policies                                         | 2                           |
|                                                                      |                             |
| User rights assignment                                               | 2                           |
| Security options                                                     | 2                           |
| Event Log                                                            |                             |
| System Services                                                      | 2                           |
| Workstation's policies                                               |                             |
| Workstation's policies                                               |                             |
| IIS server's policies                                                | 2                           |
| Generic IIS policy                                                   |                             |
| WebDAV server policy                                                 |                             |
| (a)                                                                  |                             |
| Evaluating group policy behavior                                     | 3                           |
|                                                                      |                             |
| AUDITING                                                             | 3                           |
| System requirements                                                  | 3                           |
|                                                                      | -                           |
| Software chosen for the current auditing system                      |                             |
| Configuring the tools                                                | 3                           |
| Running the Auditing system                                          | 3                           |
| © SANS Institute 2004, As part of GIAC practical repository.         |                             |
| o or a to modifice 2001, no part of direct practical repository.     | ration rotalio fall rights. |

| Sample of the reporting feature of the Auditing system                                         | 39         |
|------------------------------------------------------------------------------------------------|------------|
| APPENDIX SECTION                                                                               | 41         |
| Appendix A: Script for creating the directory tree on the WebDAV server and apply the policies | 41         |
| Appendix B: SQL commands to configure MySQL.  Appendix C: Syslog2ODBC configuration file.      | 42<br>42   |
| Appendix D: Sample script to query MySQL tables                                                | 44         |
| REFERENCES                                                                                     | 47         |
| REFERENCES                                                                                     | Il rights. |
|                                                                                                | ŽO,        |

SAME Institute 2004. As Part of Clark, the

#### Introduction on the paper

This paper is a practical assignment for the SANS GIAC Certified Windows Security Administrator (GCWN) program. It's based on the specs of version 3.2, so a merging between two fictional companies is considered. Each of these two companies have an extensive Active Directory (AD hereafter) infrastructure, and this prerequisite ruled out the option of migrating one forest to the other.

Here is given a brief overview of the entire paper, which describes the different aspects of a secure deployment of a network infrastructure based on Microsoft technology.

The first chapter is descriptive and gives only a simple overview of the companies we are speaking about, describing their business and the reasons of the merging between them.

The second chapter is about the network design and the active directory structure adopted by each company. The design of a company's network and active directory is based on the GCWN practical of Jason Lamb (<a href="http://www.giac.org/practical/Jason Lam GCWN.pdf">http://www.giac.org/practical/Jason Lam GCWN.pdf</a>), used as a reference and adapted to my needs. The second design is a new one, created for this paper.

The third chapter is about the company's organization after the merging, and shows the strategy chosen to integrate the two networks and the new active directory structure adopted: the main goal of this section is to obtain a manageable system that simplify administration and reduces IT overhead.

The next chapter, the fourth, speaks about group policies and describes how the newly-merged systems are configured: it explains the parameters configured, their management through a multiple forest environment, and demonstrates the results of the group policies applied on a sample server.

The fifth chapter is about auditing and discusses the auditing method adopted by the IT staff of the merged company, including gathering and managing of event logs produced by every server and by IIS log: the whole configuration of the system is analyzed, and sample reports are shown.

The last part of the paper contains the appendix and shows the scripts and snapshots produced during the environment test of and its configuration.

© SANS Institute 2004, As part of GIAC practical repository.

#### Preface to the technical discussion

Background information on both the companies will be presented here.

Sans Co. (SANSCO hereafter) is an international company, founded in San Jose (CA) about ten years ago. Its main business is selling of a broad range of product regarding Uninterruptible Power Supplies (UPS) for the midrange and professional market. SANSCO develop internally every product: until now this company has based its whole business on professional family of product for the high availability market.

During the past years this company has grown a lot, starting from a little office built around the R&D department located in the States, becoming an international company, with headquarters all around the world.

Now SANSCO has a production facility located in Brazil, the main R&D department located in Israel and a European office located in Hamburg (Germany).

US office is the main headquarter, now its main purpose is to keep contact on the North America's market: the European office achieves the same goal in Europe. Each office has a support unit, meant to help customers, and a small R&D unit, which assists customers and implements little changes, like localization.

The purpose of the facility in South America is to build and test new models of UPS.

The main R&D unit is wholly located in Israel, and it's growing by acquiring new technologies by locale start-up companies: the main UPS software team is also located here.

Now this company is exploring a new business market: production of power supplies. The objective of this decision is being able to offer a complete solution about power needs of their customers, becoming their main referring in this field.

The second fictional company we consider in this paper is called Giac Enterprises (GIACENT from now) and its main business is the production of a broad range of power supplies for the IT market, spreading from middle-range servers to network appliances.

GIACENT started with a commercial office located in Taiwan, acting as a distributor of power supplies for the IT market. After a rapid growth, GIACENT became itself a developer of power supplies, focusing its core business on these products, and signing contract with other fast-growing Taiwanese companies.

For this reason GIACENT built a plant in China, whose task is research, develop and build its portfolio of products.

GIACENT is now a well know company in Asia, and has partnership with other Taiwanese companies. GIACENT consolidated its position in the power supplies market, and its main competitor is far behind it. Now it's willing is to expand the business: the next step may be offering a technologically rich product portfolio, which grants more revenues.

Starting from these assumptions, SANSCO e GIACENT realized that their needs may be met by joining their capabilities, to gain a competitive position in the power supply market.

So, a fusion between the two companies was decided: SG Enterprise was born (SGENT from now). SANSCO can offer its know-how in production of UPS, and its distribution chain in America and Europe. GIACENT bring its client portfolio of VAR and integrators in Taiwan, not to mention its production facility in China, that offer a valuable and cost effective quality at low price.

After the merging GIACENT will be able to push UPS in the Asian market, using an aggressive pricing policy; the same product family will became more cost attractive in Europe and America.

© SANS Institute 2004, As part of GIAC practical repository.

On the other hand, SANSCO can increase its influence in Asia, and, at the same time, enlarge its product range with a complete family of power supplies at an interesting price, pushing them to its clients in Europe and America, trying to become the main reference concerning power source of the high end market.

We have exposed the surroundings of the merging between the two companies. From a technical point of view, the interesting part is to arrange a reliable and effective solution

permitting interoperability between the two different networks.

© SAMS Institute 200A. As part of Chias

© SANS Institute 2004, As part of GIAC practical repository.

#### Overview of the two companies Network

In this chapter a brief overview of the two companies will be given, just to explain their organization before the merging. After a short introduction the network infrastructure and the active directory deployment chosen by each company will be described.

#### Description of SANS Co.

The growth of the company, due to its success on the market, required the planning and deployment of an extensive network infrastructure, able of supporting the needs of SANSCO.

The company started from a small office, but after few years three other offices opened abroad: this shows the need of a flexible network design, capable of supporting the growth of the company, without posing limitations on performance and manageability.

SANSCO internally produces and sells software bundled with their UPS: this software helps managing and reporting power failures. Its website has an extensive section regarding support and upgrades of this software, and also a trial section is present: a complete FAQ zone, used for reporting problems and for obtaining answers. It's also provided a dynamic website, with a backend database server that hosts a forum about software problems.

Here will be shown the final architectural design of both the network and the Active Directory deployment: the main goal of these two designs is to scale, simplifying future expansion.

#### **Network Design**

At the time of writing SANSCO network is made up of four different offices around the world.

#### **United States office:**

It's the originating building, where all started, now mainly dedicated to marketing and representation for the American market. There's also a small development group, mainly for personalization of the UPS software. A small IT department is responsible of managing the network and servers, and as helpdesk for the personnel workstations. The company's website is hosted here, administered by the local IT staff.

#### **South American's office:**

This is the production facility, located in Brazil. Only a minimal financial and human resource group is present. An IT group is also present for internal support.

#### **European Office:**

This office is SANSCO's bastion in Hamburg, mainly for commercial needs: its role is analogous to the United States office.

A small development group is responsible of internationalization of UPS software, manuals and brochures. IT is present only for internal support.

#### **Middle East Office:**

This is the research facility, located in Israel. Its purpose is research new products and to develop the main code of UPS software. IT is present for supporting and securing local servers.

© SANS Institute 2004, As part of GIAC practical repository.

Based in this structure, we can summarize staff duties at SANSCO:

|           | US Office | SA Office | EU Office | ME Office | Total |
|-----------|-----------|-----------|-----------|-----------|-------|
| Develop   | 2         | 20        | 2         | 20        | 44    |
| Financial | 5         | 3         | 5         | 3         | 16    |
| Human     | 5         | 5         | 5         | 5         | 20    |
| Resources |           | 3         |           |           | 20    |
| Sell      | 15        | 0         | 15        | 0         | 30    |
| IT        | 6         | 4         | 4         | 5         | 19    |
| Total     | 33        | 32        | 31        | 33        | 129   |

Table 1 - SANSCO employees distribution.

Each headquarter adopts a unique numbering structure, as shown in the following picture. This arrangement allows a simple and clear identification of the source machine, and the creation of a new office isn't a problem.

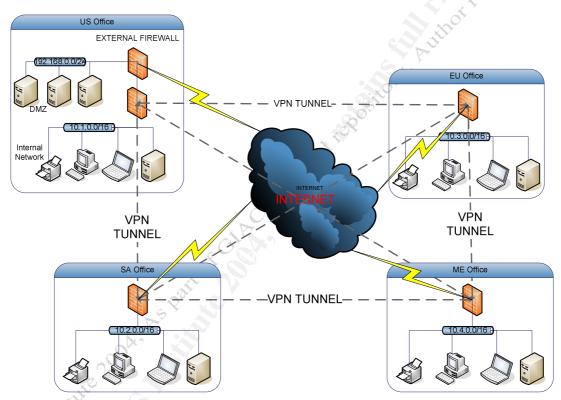

Figure 1 - Schematic design of SANSCO network.

The main office has a particular difference; two separate private networks are made here: 10.1.0.0/16 is used by internal servers and workstations, and 192.168.0.0/24 by the DMZ, whose servers are translated to the internal network in the range 10.0.0.0/16.

That's because the North American headquarter hosts the corporate web site: a DMZ allows a secure and manageable administration of these machines exposed on the web.

In general each office's internal network is protected from the internet by a firewall with strict policies about inbound and outbound traffic: only requests from internal network are allowed. Another goal of that firewall is to avoid internal addressing being showed to external network (egress filtering)<sup>1</sup>. These firewalls are responsible of linking each headquarter to the others using an IPSec VPN tunnel through the internet.

<sup>&</sup>lt;sup>1</sup> Egress filtering for a healthier Internet
© SANS Institute 2004, As part of GIAC practical repository.

A second firewall is present at the North American office, due to the DMZ: a set of ACL rules allows only traffic due to DMZ server's administration from inside, internet traffic requested by internal network and IPSec tunnel generated by the innermost firewall.

The DMZ is made up of two web servers (based on IIS 5.0) in load balancing and two domain controllers used as local DNS: also a backend database (a SQL Server 2000) and a mail server are there.

The internal network consists of staff's workstations (both Windows 2000 Professional and Windows XP Professional) and internal servers: two domain controllers (used also for internal DNS), a fileserver, a mail server and development servers.

#### **Active directory structure**

To achieve better manageability of its resources, about two years ago SANSCO set up an internal active directory structure (based on Windows 2000 Server) made of four domains, one for each geographical region: North and South America, Europe and Middle East.

This deployment permits good manageability of resources in each of the headquarters, allowing different settings to be applied at each domain, accordingly to local preferences.

The internal root domain is named SANSCO.COM; the other three AD domains are named after the geographical location, in the following way:

- EU.SANSCO.COM
- SA.SANSCO.COM
- ME.SANSCO.COM

These four domains made up the internal forest; the external forest (SANS.COM) is built around the servers placed in the DMZ: this forest is under direct administration of the US office's IT group. The naming schema adopted implies a parent/child relationship between the internal domains, due their DNS names: this relationship in not present and not wanted between the internal forest and the DMZ forest.

DNS in DMZ haven't references to internal domain, at opposite, internal domain references external domain DNS.

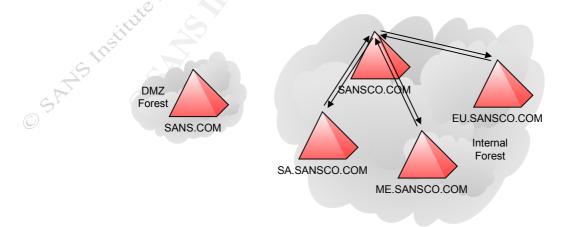

Figure 2 - SANSCO AD Network.

The previous picture depicts the two way trusts established between the four domains in the internal forest: no other trusts are configured between these domains, because only sporadic access to others domain's resources was needed, making creation of additional trusts an option.

No trust was established between the main forest and the DMZ forest: this would lead to weaker security. Administration of the external forest is in charge of the IT staff of the US office: each member responsible of the external forest has a separate account there. An internal company policy denies the same password to be used.

Each domain has two domain controllers (DC1 and DC2): this choice give a good level of fault tolerance, allowing redistributions of FSMO roles between the two servers. This design might seem over dimensioned at child domains, but SANSCO thinks that reliability is a key issue and using two domain controllers allow better fault handling.

The US headquarter has a different distribution of FSMO roles: it's the first domain of the forest, so its domain holds schema master and domain naming master roles, which are forest wide roles. The same considerations apply to DMZ servers, which form another forest.

The following arrangement was setup, accordingly with Microsoft recommendation<sup>2</sup>:

|     | US domain and DMZ domain | Other domains         |
|-----|--------------------------|-----------------------|
|     | Schema Master            | PDC Emulator          |
| DC1 | Domain Naming Master     | RID Master            |
|     | Global Catalog           | Global Catalog        |
|     | PDC Emulator             |                       |
| DC2 | RID Master               | Infrastructure Master |
|     | Infrastructure Master    |                       |

Table 2 - FSMO roles distribution at SANSCO.

SANSCO, in order to take advantage of Active Directory planned a wide use of Organizational Units (OU)<sup>3</sup> allowing delegation of administration by means of Group Policy. In general, the following OU structure is present in each domain:

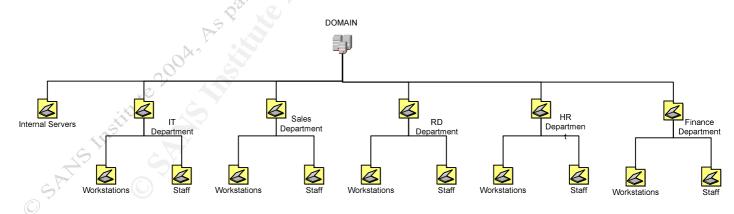

Figure 3 - OUs created in each domain at SANSCO.

As part of GIA $^4$ Practical repository.

<sup>&</sup>lt;sup>2</sup> FSMO Placement and Optimization on Windows 2000 Domain Controllers (http://support.microsoft.com/default.aspx?scid=kb;en-us;223346)

<sup>&</sup>lt;sup>3</sup> Organizational units (http://www.microsoft.com/resources/documentation/WindowsServ/2003/standard/proddocs/en-us/Default.asp?url=/resources/documentation/WindowsServ/2003/standard/proddocs/en-us/sag\_ADintro\_19.asp)
© SANS Institute 2004, As part of GIAC practical repository.

Author retains full rights.

Each department OU holds user accounts and computer accounts OUs. Depending on the domain considered, OUs corresponding to departments which aren't characteristics of the headquarter are left empty.

DMZ forest has a slightly different OU structure, due to its nature: only separate OUs for servers and an OU for administrators are present.

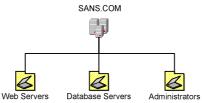

Figure 4 - SANSCO DMZ OUs.

This articulated design allows gaining advantage of some Active directory features, like delegation authority and group policy. Each OU in the internal forest delegates administration to a user in charge of that department (the manager), and group policy specifically meant for that OU can be applied.

SANSCO adopt the NSA security configuration guidance for both servers and workstations: no personalization was made during AD deployment.

#### Description of GIAC Enterprise

For the network design we'll consider the GCWN practical of Jason Lam. This practical depicted a complete network solution for the company, which fits the needing of this practical.

Here we'll present only a brief discussion of the structure of GIACENT, tailoring the design to my needs.

GIACENT is an aggressive company, whose plans are to grow a lot, so it built an active directory network infrastructure, ready for future enhancement.

GIACENT offers a dynamic website, but doesn't require a backend database for this purpose: it offers only datasheet and specifications of its broad range of product and nothing more. Support is offered only by email and only to customers. For load balancing and failsafe, a couple of IIS servers are arranged.

#### **Network Design**

GIACENT network is depicted in the next page: it's logically divided in two trunks, one for each building. At each facility a firewall protects the internal network.

At the main building two firewalls are present: the external one filters traffic for the DMZ servers, avoiding unwanted traffic from the outside. The only traffic permitted is due to DMZ server's management from inside, internet traffic requested by internal machines and IPSec tunnel generated by the innermost firewall.

The second firewall segment the different inner networks and does NAT, allowing communications between internal and DMZ hosts. This firewall is IPSec VPN capable, and creates the tunnel link with other's building firewall.

The firewall at the satellite building provides only segmentation of internal network, support of the IPSec VPN tunnel and filtering of the internet traffic generated by internal machines.

This design allows an easy expansion of the network, due to the birth of new buildings: it's necessary to provide a VPN tunnel between each headquarter.

© SANS Institute 2004, As part of GIAC practical repository.

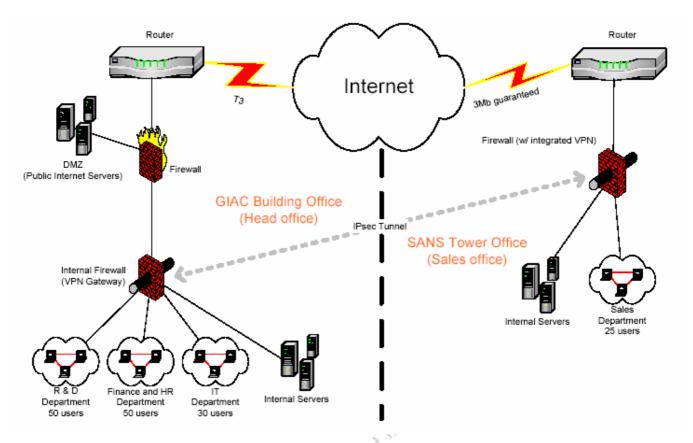

Figure 5 - GIACENT Network diagram.

#### **Active directory structure**

At the time of writing, GIACENT internal network is logically divided in two domains, one for each geographical location. These two AD domains are named GIACENT.COM and CN.GIACENT.COM, as stated in the following picture.

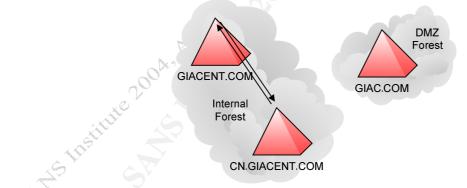

Figure 6 - GIACENT AD deployment.

A separate forest is created for the DMZ's servers (web servers, database server, DNS server and mail server): this subdivision logically isolates these servers from the internal network, tightening security.

The AD deployed at GIACENT takes advantage of Organizational Units: they permit a logical representation of the each department, allowing administration, delegation and enforcing security. An organizational unit is created for:

- Internal servers
- IT department

© SANS Institute 2004, As part of GIAC practical repository.

- Sales Department
- R&D Department
- HR and Finance Department

Unlike the internal servers OU, which contain only servers, other OU's contain users and workstations specific for the department.

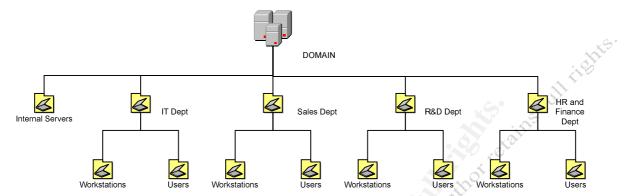

Figure 7 – GIACENT's internal domain OUs hierarchy.

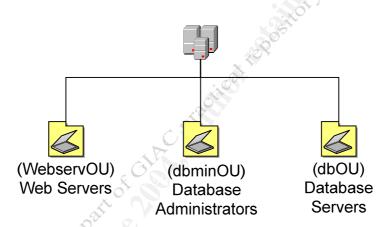

Figure 8 – GIACENT's DMZ domain OUs hierarchy.

GIACENT infrastructure relies on Group policies to enforce security: the group policies are based on NSA recommended configuration, slightly modified by the company's IT staff. Separate families of group policies are applied on servers and workstation, based on its forest's belongings.

A detailed description of these policies can be found on the GCWN mentioned at the beginning of this paper.

#### Merging between Sans Co. and Giac Enterprise

From the IT point of view, the fusion between the two companies must allow, and eventually enhance, the information flow between the parent networks, giving the best interoperability possible without reducing security.

Through this design I'll provide for SGENT a secure IT infrastructure, based on the assumption that each organization has arranged a security plan and has setup internal procedures in order to protect the information path between each geographical location and, internally, in each internal network.

This goal may become complex since we want to join two network infrastructures developed with different characteristics, where different choices was taken.

Starting from this assumption, we must develop a solution that must allow the best possible interoperability between SANSCO and GIACENT.

First the resultant design of the merged network will be shown and after the integration between the two Active Directories.

The next section is about Group policies applied to the resulting multiforest environment, with a analysis of the policies used for an internal web server.

Auditing is the topic of the last section of this paper.

#### Resultant Network Design

Each company's network was designed to allow communication through a secure channel between the different headquarters. This goal was achieved establishing an IPSec VPN channel between the firewall of each location. This deployment allows additional secure paths to be established when a new office is added, due to company's expansion.

Starting from this assumption, we can link the two networks establishing additional paths between each headquarter of SGENT, extending the original design by considering existing buildings as new offices added abroad.

This purpose is achieved configuring firewalls at each VPN tunnel's boundary. It's important to remember that each internal network has its numbering schema, and a NAT is still necessary. Luckily, SANSCO internal network didn't adopt the same numbering of GIACENT's: that simplifies the merging between them.

Next, it's mandatory to configure each DNS server to forward request to the other. It's a good choice setting conditional forwarding between SANSCO DNS and GIACENT's.

As stated in the introductory section, GIACENT has only a representative website, not designed for e-business. At the beginning of the fusion's process, the two DMZ are maintained and only minimal changes to web pages are made to reflect the merging: after this phase, the migration of GIACENT's website on SANSCO's web servers must be evaluated: this option allows a better manageability and reduces the global TCO of the DMZ.

The picture in the next page represents a schematic network design after the merging.

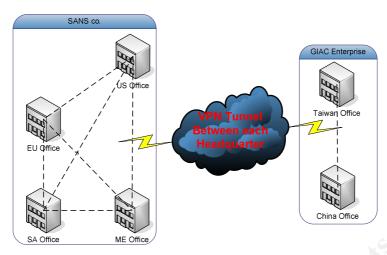

Figure 9 - Resultant network link after the merging.

#### Active Directory Trust

Each of the two original companies has an extensive AD infrastructure, based on two forests with multiple domains. Each company arranged a separate forest, which hosts the external IIS website and the backend database. This secondary forest is located in the DMZ and is populated only by servers and by accounts necessary to manage them.

Let's start considering the two internal forests: the same roles are present and also special resources that must be shared with adequate security.

For this reason a trust must be established between them: we must consider that the AD schema, global catalog and NC are different, so we have to allow interoperability avoiding synchronization between these forests<sup>4</sup>.

The windows AD technology provides a variety of possible trusts<sup>5</sup>, but only two of them might be suitable for our needs, and each one has a drawback to consider.

When the two forests were established Windows 2000 AD was used, so we start discussing the chances this technology provides.

Starting from this assumption, the best solution is establishing two external trusts between the two forest's root domains (called GENENT.COM and SANSCO.COM): external trust derives by the backward compatibility with Windows NT4 domains, and allows resource's sharing without synchronization between the two AD. The negative aspect comes from its non transitivity, so only the two root forest domains can share resources, not their children.

If we choose this technology, we must provide other external trusts between the child domains.

The other option is upgrading every domain in the forests to Windows 2003 server, to take advantage of a new feature of this operating system: forest trust<sup>6</sup>. With forest trust a transitive trust without synchronization can be established between the two forests. We must explicitly define the trust in both domains, in order to obtain a two way trust.

http://www.microsoft.com/resources/documentation/WindowsServ/2003/standard/proddocs/enus/Default.asp?url=/resources/documentation/WindowsServ/2003/standard/proddocs/en-us/x\_c\_foresttrusts.asp © SANS Institute 2004, As part of GIAC practical repository. Author retains full rights.

<sup>&</sup>lt;sup>4</sup> When to create a forest trust

http://www.microsoft.com/resources/documentation/WindowsServ/2003/standard/proddocs/enus/Default.asp?url=/resources/documentation/WindowsServ/2003/standard/proddocs/en-us/x\_c\_whencreateforest.asp <sup>5</sup> Trust types

http://www.microsoft.com/resources/documentation/WindowsServ/2003/standard/proddocs/enus/Default.asp?url=/resources/documentation/WindowsServ/2003/standard/proddocs/enus/domadmin\_concepts\_trusts.asp

<sup>&</sup>lt;sup>6</sup> Forest trusts

This solution also has a drawback: it requires the upgrade of every domain server (not the member servers) to Windows 2003 server and setting the forest functional level in both forests to Windows Server 2003<sup>7</sup>.

This is an additional cost of the merging, taking into account at least two licenses must be paid in each domain: this lead to of 20 licenses only for the domain controllers, to which add licenses for additional servers, like the web servers.

The second one is the taken option for the merging: upgrading all domain controllers to Windows 2003 allows other features<sup>8</sup> of this operating system being used, like, for example, the improved IIS v. 6.0 and a better management of group policies through forests.

To raise domain functional level we must open "Active Directory Domains and Trusts", right-click the on the domain name node and then click "Raise Domain Functional Level": picture 10 show the window that appear. Select Windows Server 2003 and click Raise to apply the changes. Once the domain level has been set to Windows Server 2003, it cannot be changed back to Windows 2000. To raise forest functional level select "Active Directory Domains and Trusts" node and click "Raise Forest Functional Level": picture 11 show the window that open.

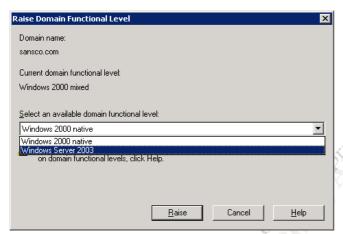

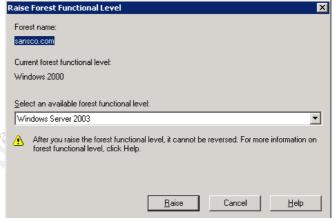

Figure 10 - Raise domain functional level.

Figure 11 - Raise forest functional level.

The next step is to configure the forest trust.

Using *Active Directory Domains and Trusts*" right-click on the domain name node and then click properties: on the "*Trust*" tab click on the "*New Trusts*..." button and follows the instruction prompted by the wizard. It's possible to establish a two way trust between the forests, using an account authorized to establish trust in the foreign forest when prompted.

At the end of the process the trust tab on both of the domains will appear like the two pictures in the next page.

As part of GIAd practical repository.

<sup>&</sup>lt;sup>7</sup> To raise the forest functional level

http://www.microsoft.com/resources/documentation/WindowsServ/2003/standard/proddocs/en-

 $us/Default. asp?url = /resources/documentation/WindowsServ/2003/standard/proddocs/en-us/sag\_changeforestlevel. asp. and the contraction of the contraction of the c$ 

<sup>&</sup>lt;sup>8</sup> Top 10 Benefits of Windows Server 2003

http://www.microsoft.com/windowsserver2003/evaluation/whyupgrade/top10best.mspx © SANS Institute 2004, As part of GIAC practical repository.

Author retains full rights.

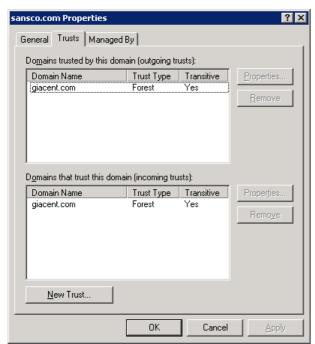

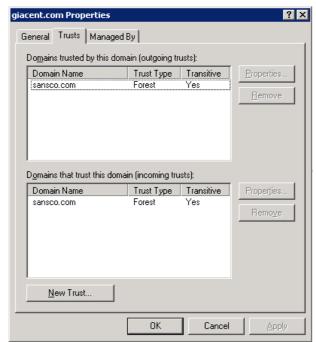

Figure 12 – Resultant forest trust.

Using forest trust solves the interoperability issue, but we must not forget the trust is established only between the two root forest domains: this implies that the resource requests in the foreign domain must refer to a TGT issued by the root domain: this causes the growth of the trust path between child domains.

In these circumstances it's a good choice to setup shortcut trust<sup>9</sup>: creating shortcut trusts is useful when there is frequent access to resources in foreign domain and the number of domains in the trust path increases. Shortcut trusts can reduce the traffic through the root domain, optimizing the authentication process.

Creation of shortcut trusts<sup>10</sup> is done with the "Active Directory Domains and Trusts" MMC snap-in or, more easily, using the *netdom* command (part of the support tool) in the following manner:

#### netdom trust TrustingDomainName /d:TrustedDomainName /add /twoway

Shortcut trusts are established between domains with equivalent tasks, but adding trust between each domain in the two forests doesn't seem to have any drawback on the performances of the network

Starting from these assumptions, the definitive relationship between the two AD forests is depicted in the picture that follows.

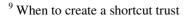

http://www.microsoft.com/resources/documentation/WindowsServ/2003/standard/proddocs/enus/domadmin concepts windowstrust.asp

<sup>&</sup>lt;sup>10</sup> To create a shortcut trust

http://www.microsoft.com/resources/documentation/WindowsServ/2003/enterprise/proddocs/enus/Default.asp?url=/resources/documentation/WindowsServ/2003/enterprise/proddocs/enus/domadmin\_createshorttrust.asp

<sup>©</sup> SANS Institute 2004, As part of GIAC practical repository.

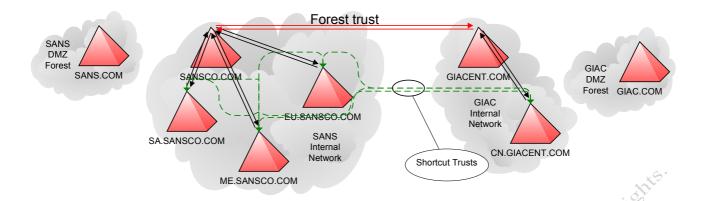

Figure 13 - Resultant trust between the two companies.

The two DMZ forests are left with no trust link with the other forests: this tighten security without complicating management. IT staff has an administrative account in these forests, and policies can be managed using Group Policy Management, a featured tool introduced with Windows 2003, discussed in the next section of this paper.

This easy management is the key reason to decide not altering the original design, at the first step of the merging

#### Deployment of a WebDAV server

Now is necessary to give a brief overview about this server, and why SGENT chooses to deploy this

The WebDAV<sup>11</sup> server offers a flexible resource accessible by each user of the domain, simple than a FTP service or a generic file server with shared folders: employees can access public and restricted folders, using their browser, from inside any Microsoft Office products or with third party software WebDAV compatible: this allows a better information handling, held in a centralized, well secured location and under regular backup. This solution avoids document dispersion over different file server or, in the worst case, on the personal workstation of the employee.

Every worker has a personal folder where he can backup all the documents he is working on: he has read and write permission on the resource, and he can also create subfolders in it.

Every department can setup as many folders as needed, reflecting every project it's working on: this task is delegated to the department's manager, which can also give the appropriate rights to every worker involved in the project.

This service wasn't offered by SANSCO or by GIACENT: after the merging, the company's IT staff decides to deploy a dedicated IIS WebDAV server in each building. This reason arises because IIS v. 6.0 is considered more robust than the previous versions, which suffered for series of flaws related to this service<sup>12</sup>.

The option of having only a centralized WebDAV server was ruled out: each building holds local information, some of them restricted, and mixing them, even if protected by NTFS permissions, wasn't considered safe. After this deployment, giving each working group a separate server will be considered.

<sup>11</sup> http://www.webdav.org

<sup>&</sup>lt;sup>12</sup> The last reported flaw of IIS related to WebDAV is from 07 Mar 04 (http://www.kb.cert.org/vuls/id/117394). The following link (http://www.cert.org/current/archive/2004/02/27/archive.html) report W32/Welchia.D to benefit from a flaw in Microsoft implementation of WebDAV in IIS 5.0

<sup>©</sup> SANS Institute 2004, As part of GIAC practical repository.

Starting from this assumption, we consider a new IIS server hosted in the internal domain of US headquarter. The setup follows the recommended guidelines about dimensioning and partitioning for an IIS server<sup>13</sup>: briefly was chosen a partitioning schema that separates data from the system partition, and also a partition for the swap file was set.

We'll assume that every employee has a personal directory for storing his files, on which it exercises full control: these folders are contained in a department folder, which also hosts restricted folders, accessible only from few employees. This directory tree reproduces the OU's hierarchical structure adopted.

Windows 2003 comes with a reduced number of services active by default compared to the previous version: IIS and WebDAV aren't two of them, so a manual installation is necessary. The following picture reassumes the steps necessary for having IIS and WebDAV running.

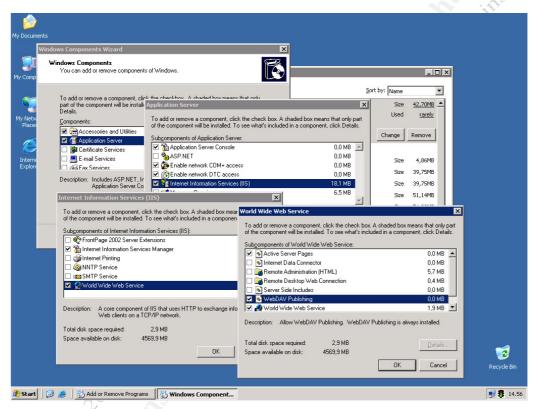

Figure 14 - WebDAV installation.

After having setup the service, is necessary to prepare the directory structure needed, and to configure IIS to use these directories as virtual folders.

The directory tree's structure follows the OU organization of the domain: a folder for each department and subdirectories for each user in that OU.

This simplifies a lot the management of this feature: in fact IT staff wrote a script, scheduled on the WebDAV server, which creates the directories in the file system, if they where missing, and force the group policy being updated. In appendix B this script is shown.

Due to this characteristic, the WebDAV server is kept updated every time the script is run: IT staff needs only to add the users and inserting them at the group representing the department, and this task is achieved through the "Active Directory Users and Computers" console. Next the

Deploying Internet Information Services (IIS) 6.0
 http://www.microsoft.com/resources/documentation/WindowsServ/2003/all/deployguide/en-us/Default.asp?url=/resources/documentation/WindowsServ/2003/all/deployguide/en-us/iisDG60\_overview.asp
 SANS Institute 2004, As part of GIAC practical repository.

Author retains full rights.

administrator must choose access rights, through the WebDAV policy, to set the wanted permissions on the file system of the server.

The script scheduled on the server causes the directory being created and force the creation using the *gpupdate /FORCE* command on the WebDAV server, causing the policy being fully applied.

The next section of this paper drafts the policies chosen for this service.

#### Additional configuration of the servers

To improve log handling and auditing capabilities an additional service was deployed to each server of SGENT, a syslog service, to store and analyze in a centralized manner all the event that are logged locally. In the auditing section will be given more details on the software chosen and on the configuration adopted.

The auditing system requires two additional machines being prepared: the current implementation is based on a couple of windows machines. The operating system chosen is Windows XP Professional but also Windows 2000 Professional can be used.

SATO Institute 200A. As part of city

#### **Group Policy and Security**

In this section, the proposed design of group policy for the merged AD network will be discussed. The main goal of this section is to create an organic and coherent directory environment, born from two AD deployment that have different behavior.

A key point to analyze is the distribution of group policies across a multi forest environment: when each AD was deployed Windows 2000 technology was available and administrators must provide by hand or with scripting to distribute policies between the forests.

Now, a new tool of Microsoft, Group Policy Management console<sup>14</sup>, can be used: that make simpler replicating group policies across forests and backing them up and is also useful for managing DMZ forest's policies with a single interface, simplifying the whole Group Policy management of SGENT.

This tool can be used directly from the console of a domain controller, because every DC of SGENT was upgraded to windows 2003: this eases a lot administration of the whole AD environment: without the upgrade, administration must be carried out by a Windows XP console: the usefulness of this tool will be reduced.

A screenshot of that tool is shown below:

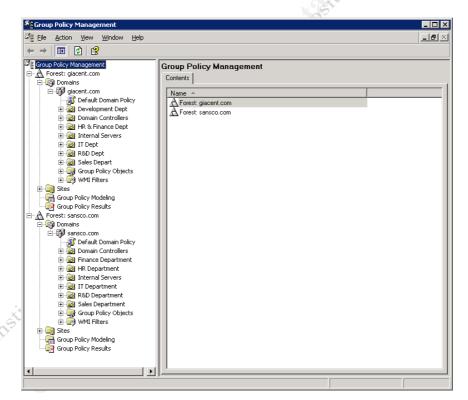

Figure 15 - Group policy management console configured for the two AD internal forests.

Policies are set at domain level and at OU level, so SGENT uses an incremental policies design. Policies for the domain, domain controllers, IIS server and the new WebDAV server are shown here.

<sup>&</sup>lt;sup>14</sup> Group Policy Management Console with Service Pack 1 runs only on Windows XP and Windows 2003, but can also manage Windows 2000 AD domains.

http://www.microsoft.com/downloads/details.aspx?familyid=c355b04f-50ce-42c7-a401-30be1ef647ea&displaylang=en © SANS Institute 2004, As part of GIAC practical repository. Author retains full rights.

In the next pages I'll assume that the guidelines of "Windows Server 2003 Security Guide" release v1.3 of January 22, 2004<sup>15</sup> are adopted for each server of SGENT network: these templates are tailored for a particular functional server, and make distinction between "Member Server Baseline", "Domain Controller" and other specialized server like "Infrastructure Server", "File Server" and so on.

It's important to emphasize that passwords policies and account lockout policies are set up in a separate template, named "Enterprise Client - Domain.inf" or "High Security - Domain.inf": so an incremental policy must be arranged for every server or workstation of the company.

For the employee's workstations, the NSA security configuration guidance for Windows 2000 and XP will be adopted.

#### Domain wide policies

SGENT adopts policies based on Microsoft templates: an incremental policy is built, accordingly with the checklist contained in the document mentioned above.

Different setting where applied by the IT staff on internal servers and DMZ servers, reflecting their different usage and the different threat they are potentially exposed: this lead to a slight change in the template proposed by Microsoft.

These changes were made using "Domain Security Policy" MMC snap-in.

In the followings paragraphs will be shown the choices taken for the whole domain.

#### Password Policies

The following table reassumes and compares suggested policies and the stricter one chosen for the internal domains and for the DMZ:

| Policy                                                                 | Microsoft's<br>defaults | SGENT Setting<br>(Internal Forest) | SGRNT<br>Setting<br>(DMZ Forest) |
|------------------------------------------------------------------------|-------------------------|------------------------------------|----------------------------------|
| Enforce password history                                               | 24 password remembered  | 24 password remembered             | 24 password remembered           |
| Maximum password age                                                   | 42 days                 | 30 days                            | 15 days                          |
| Minimum password age                                                   | 2 days                  | 2 days                             | 2 days                           |
| Minimum password length                                                | 12 characters           | 12 characters                      | 12 characters                    |
| Passwords must meet complexity requirements                            | Enabled                 | Enabled                            | Enabled                          |
| Store password using reversible encryption for all users in the domain | Disabled                | Disabled                           | Disabled                         |

Table 3 - Comparison between Microsoft's and SGENT's password settings.

The minimum password length of twelve characters is suggested by Microsoft by default, allowing passwords to better resist against brute force attacks: for every SGENT domain this setting is used, because a minimum of 14 characters is allowed, and raising the limit by two characters doesn't make the difference.

Using so much characters is preferred, because the policy statement "Password must meet complexity requirements" forces the use of non alphanumeric characters inside passwords: so, may

<sup>&</sup>lt;sup>15</sup> Windows Server 2003 Security Guide.

<sup>521</sup>EA6C7B4DB&displaylang=en

<sup>©</sup> SANS Institute 2004, As part of GIAC practical repository.

be easier to adopt a relative simple phrase with non alphanumeric character than remembering a cryptic word only eight characters long.

A frequent change of password is required for DC at SGENT: password history's setting is kept, because 24 is the maximum allowed.

#### **Account Lockout policies**

Account lockout policy suggested by Microsoft, shown below, is considered not adequate for SGENT, and a strict policy is adopted:

| Policy                              | Microsoft's defaults      | SGENT Setting (Internal Forest) | SGENT Setting (DMZ Forest) |
|-------------------------------------|---------------------------|---------------------------------|----------------------------|
| Account lockout duration            | 15 minutes                | 30 minutes                      | 60 minutes                 |
| Account lockout threshold           | 10 invalid logon attempts | 5 invalid logon attempts        | 5 invalid logon attempts   |
| Reset account lockout counter after | 15 minutes                | 30 minutes                      | 60 minutes                 |

Table 4 - Microsoft suggested lockout policy.

These three combined settings offers good response to brute force attacks against accounts.

IT staff has decided to increase "Account lockout duration" and "Reset account lockout counter", to be less affected by hackers guessing passwords. For the same reason "Account lockout threshold" is reduced, to disable the account after a fewer number of wrong password entered.

I'd like to emphasize that without an adequate auditing of unsuccessful logons this policy became useless, because IT staff can't block an intruder if they don't know he's here!

The combination of these parameters could lead to a kind of denial of service: hackers guessing passwords can lead to a voluntary account lockout, avoiding legitimate users to utilize the system. An adequate auditing system, like the one shown in the next chapter, can minimize that threat by reporting the attack to the administrators, making useless the hacker's work.

#### **Kerberos Policy**

Microsoft doesn't suggest a template about Kerberos policies, but the default settings of a Windows 2003 DC seems adequate for SGENT.

| Policy                                               | Windows 2003 default |
|------------------------------------------------------|----------------------|
| Enforce user logon restrictions                      | Enabled              |
| Maximum lifetime for service ticket                  | 600 minutes          |
| Maximum lifetime for user ticket                     | 10 hours             |
| Maximum lifetime for user ticket renewal             | 7 days               |
| Maximum tolerance for computer clock synchronization | 5 minutes            |

Table 5 - Windows 2003's default Kerberos settings.

#### Domain controller's policies

The last setting defined in the "High Security - Domain.inf" template is related to account lockout policies: the "High Security - Domain Controller.inf" template is required to set the following parameters, necessary to complete the domain controller's configuration through group policy.

The next settings aren't domain wide, and must be configured also on internal servers.

These settings where applied using the "Domain Controller Security Policy" MMC snap-in.

© SANS Institute 2004, As part of GIAC practical repository.

#### **Audit policy**

SGENT adheres to Microsoft template, shown below, only for few settings.

| Policy                         | Microsoft<br>Template | SGENT Template   |
|--------------------------------|-----------------------|------------------|
| Audit account logon events     | Success, Failure      | Success, Failure |
| Audit account management       | Success, Failure      | Success, Failure |
| Audit directory service access | Success, Failure      | Success, Failure |
| Audit logon events             | Success, Failure      | Success, Failure |
| Audit object access            | Success, Failure      | Failure          |
| Audit policy change            | Success               | Success, Failure |
| Audit privilege use            | Success, Failure      | Success, Failure |
| Audit process tracking         | No auditing           | No auditing      |
| Audit system events            | Success               | Success, Failure |

Table 6 - Auditing policies adopted at SG.

I'd like to emphasize that the setting about "object access" is potentially dangerous because can cause a great amount of data being logged, depending on ACL set on the file system: auditing only failures might be sufficient.

#### **User rights assignment**

The High security template proposed by Microsoft is modified only in the fields shown below, where everyone is removed from "Bypass traverse checking":

| Policy                   | SGENT Setting                       |
|--------------------------|-------------------------------------|
| Bypass traverse checking | Administrators, Authenticated Users |

Removing "Authenticated Users" from "Access this computer from the network" causes the group policies not being applied, as stated in Microsoft Knowledge Base Article 262958.

#### Security options

Microsoft's high security template fits well SGENT's needing, and only interactive logon events are left unmodified, removing the personalized message proposed.

#### **Event Log**

Microsoft's suggested template is maintained only for internal few parameters, and shown below for thoroughness, but for SGENT's DC a slightly different one is chosen.

The log size parameter is a critical setting, together with the retention mechanism chosen. Microsoft suggests a relative small size and allows overwriting the event log if needed. This second choice is potentially dangerous because could lead to the loose of important events: a hacker could write in each event log, flooding it with garbage data.

© SANS Institute 2004, As part of GIAC practical repository.

| Policy                                   | Microsoft<br>Template | SGENT Settings    |
|------------------------------------------|-----------------------|-------------------|
| Maximum application log size             | 16384 kilobytes       | 4194240 kilobytes |
| Maximum security log size                | 81920 kilobytes       | 4194240 kilobytes |
| Maximum system log size                  | 16384 kilobytes       | 4194240 kilobytes |
| Restrict guest access to application log | Enabled               | Enabled           |
| Restrict guest access to security log    | Enabled               | Enabled           |
| Restrict guest access to system log      | Enabled               | Enabled           |
| Retain application log                   | Not Defined           | Not Defined       |
| Retain security log                      | Not Defined           | Not Defined       |
| Retain system log                        | Not Defined           | Not Defined       |
| Retention method for application log     | As Needed             | As Needed         |
| Retention method for security log        | As Needed             | As Needed         |
| Retention method for system log          | As Needed             | As Needed         |

Table 7 - Log related policies adopted for SGENT's domain controllers.

These setting where modified by SGENT IT staff: all the logs have their maximum size increased to 4GB, if more logging is needed, events will be written discarding the old one. This setting doesn't force the allocation of 12GB, but raise the maximum allowed size of the file: all the servers, however, have a boot partition great enough to hold these files.

With these settings, the risk of overwriting old events is rare, however IT staff scheduled a per day backup strategy that keep all the information collected.

Apart from these backup, the auditing system proposed in the next chapter keep track of critic events reported locally by each server, this ensure an additional copy of the events, stored on another server.

#### System Services

Microsoft leaves some unnecessary services active in automatic or manual startup on domain controllers 16, even after its template being applied.

Here's the list of additional services disabled by SGENT policy.

| SGENT Setting          |                                         |  |
|------------------------|-----------------------------------------|--|
| Automatic Updates      | Network Location<br>Awareness (NLA)     |  |
| Computer Browser       | Remote Registry                         |  |
| Cryptographic Services | Removable Storage                       |  |
| DHCP Client            | <b>Volume Shadow Copy</b>               |  |
| Intersite Messaging    | Microsoft Software Shadow Copy Provider |  |

Table 8 - Other disabled services for DC.

These choices come out from the assumption that:

- Automatic Updates: updates will be deployed by hand.
- Computer Browser: is provided only for backwards compatibility with client computers that are running earlier versions of Windows. At SGENT is unnecessary.
- Cryptographic Services: currently no certificates related services are active or established.
- DHCP Client: all the domain controllers have their IP set by hand.

As part of GIA \$\frac{2}{2}\text{practical repository.}

<sup>&</sup>lt;sup>16</sup> System Services for the Windows Server 2003 Family and Windows XP Operating Systems http://www.microsoft.com/technet/prodtechnol/windowsserver2003/technologies/management/svrxpser\_7.mspx © SANS Institute 2004, As part of GIAC practical repository. Author retains full rights.

- Intersite Messaging: no sites are configured.
- Microsoft Software Shadow Copy Provider: no shadow copy is needed.
- Network Location Awareness (NLA): computers mustn't move between different networks.
- Remote Registry: no remote management of registry is wanted.
- Removable Storage: a catalog of identifying information for removable media is unnecessary.
- Volume Shadow Copy: no shadow copy is needed.

For using Group Policies Modeling wizard is necessary to leave on automatic startup "Resultant Set of Policies Provider", that the template set on Disabled.

Additionally, must be explicitly set on Automatic the service named NTsyslog, a syslog service used to send logs to a central repository. In the auditing section, more information on this service and to its behavior will be given.

#### Workstation's policies

As state in the introductory part of this chapter, SGENT adopts NSA security configuration guidance for Windows 2000 and XP. No further actions are taken about employees workstations.

Auditing will be discussed in another section.

#### IIS server's policies

These policies must be carefully planned, in order to raise security level without compromising functionality.

The SGENT IT staff prepared a set of distinct group policy for the web servers in the internal forest and for DMZ's web servers.

All those policies can be easily administered through the group policy management console, due to the administration account draw up in advance in the DMZ forest: so, only one interface is needed for managing all the domains of SGENT.

These group policies are designed to act in an incremental manner: there is a generic IIS policy, which fit for a generic server, configuring parameters common to each IIS deployment, like service startup, and NTFS permission on system files. This is achieved due the common configuration adopted during the server deployment.

An additional policy, specific for every kind of server, take into account the different tasks to which it's assigned: an incremental policy for internal web servers, external web servers, and the internal WebDAV server is prepared: the next picture is a snapshot of group policy management console, and represents the policies being applied.

© SANS Institute 2004, As part of GIAC practical repository.

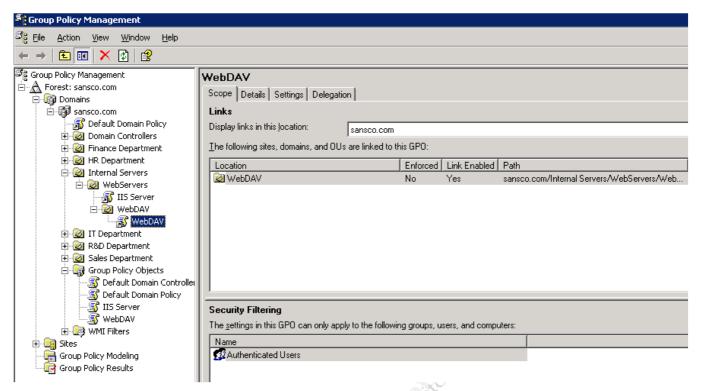

Figure 16 - Group policies being applied on the WebDAV server.

Here will be discussed first the generic IIS policy, and then the WebDAV policy adopted by IT staff in the US office.

#### **Generic IIS policy**

This policy is based on the High security web server template "High Security - IIS Server.inf" proposed by Microsoft in its security guide: IT staff configured more settings out from Microsoft one, enforcing security more than a standard IIS 6 installation.

The IIS policy configures the audit settings and event log setting like the domain controller's policy, because Microsoft's template leave these parameters undefined.

The next picture shows the file system settings chosen for %systemdrive% and the virtual folder's volume.

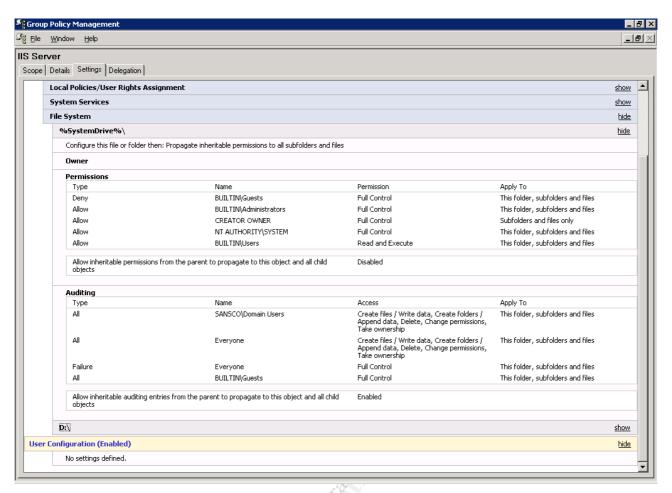

Figure 17 - File system setting for the IIS policy.

Windows 2003 come out with a reduced set of services active that give a strict access to resource than the previous version, but some of them are unnecessary for SGENT needing. When group policy will be evaluated, a snapshot of disabled services will be shown.

The incremental policy adopted start from this policy and build up a specialized policy due to the server's task.

#### **WebDAV** server policy

The WebDAV policy defined here defines only the permission and auditing assigned to the folders created for this service, so only the file system tab is configured. Other settings are inherited by the IIS policy.

The next picture shows the ownership and auditing setting for the main folder of a department: it's taken as an example d:\webolfers\IT. It's clearly visible that the manager of the IT department has particular rights on that folder, that aren't inherited by subfolders: this implies that the user's folders aren't accessible for him.

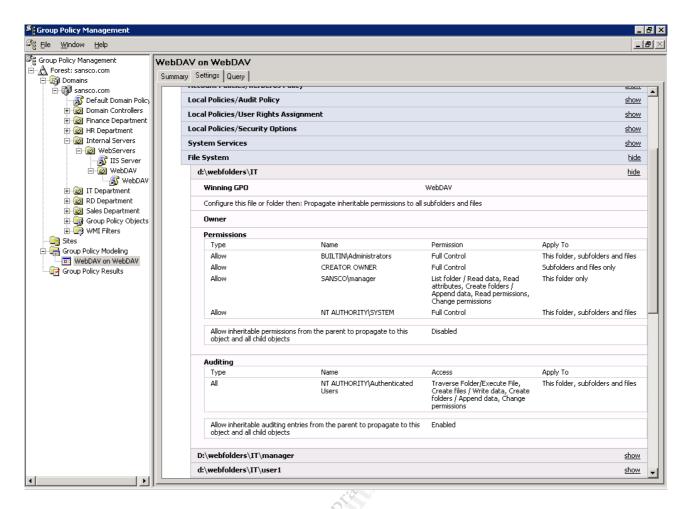

A similar policy is configured for each department's folder, because the script shown in appendix A creates four others folders named HR, Finance, Sales, RD: each folder has a policy like the one shown in the picture, that assign to the manager of the department folder creations rights.

In the next picture are shown the rights and auditing settings assigned on an IT department employee called user1. The policy allows inherit from the parent folder for user rights and for auditing: this implies that setting these parameters on the department folder is sufficient to configure the employee's folders.

SATS Institute A

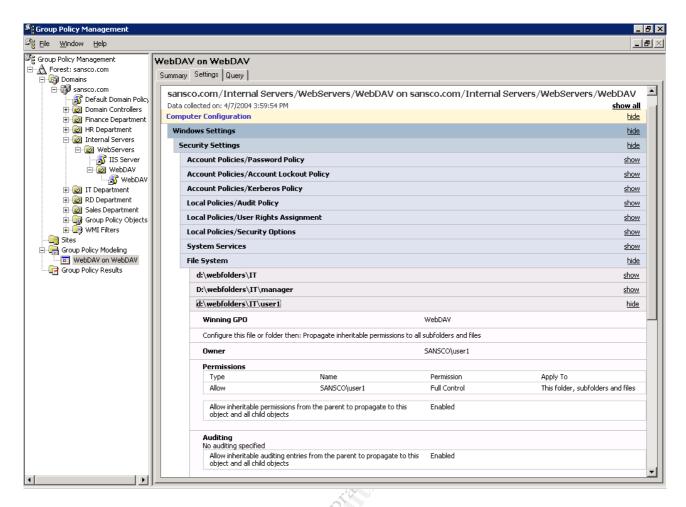

#### Evaluating group policy behavior

The simplest test that can be carried on the WebDAV server is to check if all the required services are up and running, and if the unneeded where disabled.

The next picture shows the disabled services after the policy is applied.

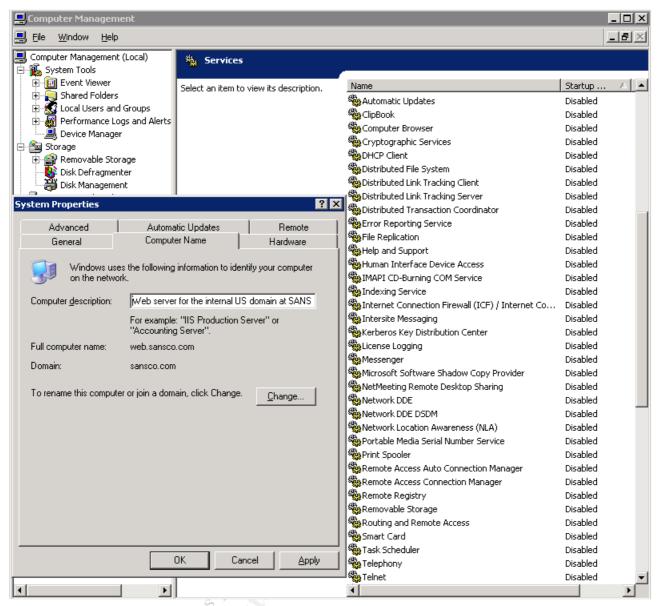

Figure 18 - Snapshot of disabled services on a web server of the internal forest.

The policy is working as expected: these settings are inherited by the IIS policy.

A more interesting test is to check if the required directory tree has been created in and if the corresponding rights where assigned.

The three next pictures show the directory tree on the WebDAV subfolder and the rights assigned.

© SANS Institute 2004, As part of GIAC practical repository.

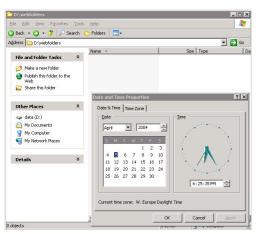

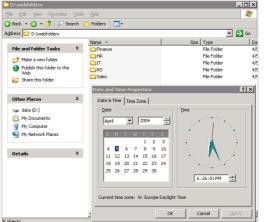

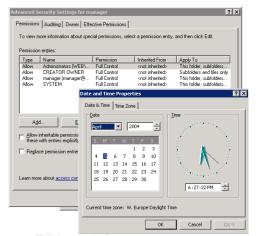

Figure 19 - No subfolders in the WebFolders directory.

Figure 20 - The subfolders are created by the scheduled script.

Figure 21 - The permissions are set.

The directory "webfolders" is empty, after the script has run the subfolders appears and then we can verify that the desired permissions and auditing parameters are set. The second picture shows the subfolders created by the scheduled script.

After these preliminary checks, a usability test can be carried on, cross checking with the event viewer to see if a prohibited access is reported.

The following picture is related to this test, and shows the two events logged by the system.

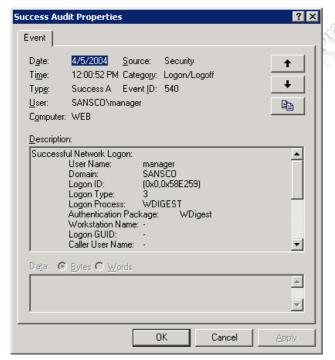

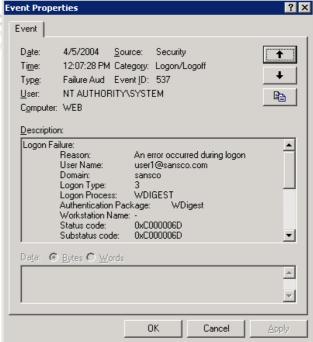

Figure 22 - Successful logon.

Figure 23 - Unsuccessful logon.

The next two pictures show the event viewer event produced accessing to the directory \IT\manager by an unauthorized user, and the access of the legitimate owner.

© SANS Institute 2004, As part of GIAC practical repository.

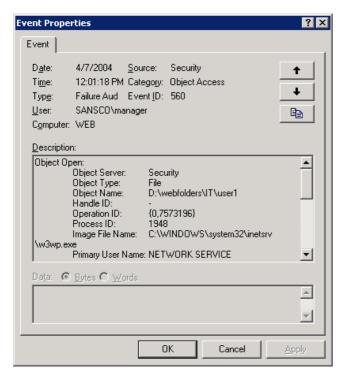

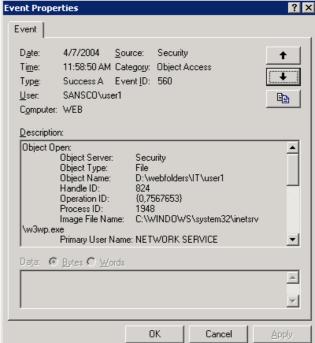

Figure 24 - Audit of prohibited access to a user folder.

Figure 25 - Audit of legal access to a user folder.

The next picture shows the event produced by the creation of a new folder by the IT department's manager in its folder and in the department's folder: the last snapshot is due to the creation of a new project's folder. The event viewer shows clearly that the event audited has been completed.

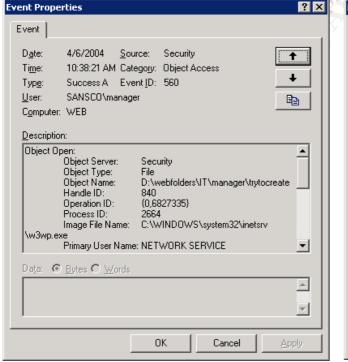

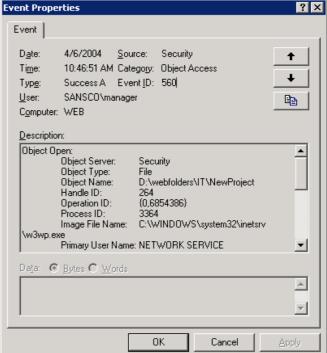

Figure 26 - A user create a subfolder in his folder.

Figure 27 - The manager create a project's folder.

After these test we can argue that the group policy was applied successfully, and the system is accessible by allowed users. Also, the manager of the department is able to create and manage new

© SANS Institute 2004, As part of GIAC practical repository.

project's folders, setting permission on them but without accessing or modifying others user's folders.

The policy designed doesn't refer to a particular server's parameter and can easily been applied on other WebDAV servers in the others domain, stating that every machine must be installed with the same directory tree. This eases a lot administration of the service by the IT staff.

SATE TRESTITUTE 200A. AS PART OF CITY

#### **Auditing**

Administrators must make efforts to plan an efficient auditing method. This is a mandatory task, which must be achieved with maximum attention.

In the previous section where shown the group policies about auditing adopted at SGENT: these policies are studied to give an acceptable level of information to the IT staff, without exceeding in messages and alert, not to mention false alarms. The DMZ policy, due to the critic nature of these servers, reports more events than the internal one.

Choosing what to audit is the first step of the whole auditing process: now in this section will be analyzed the second, but not less important, dowel.

It's important to remember, however, that auditing is not a preventive task: in fact auditing is though to inform IT staff of trouble reported by server and other networks appliance being monitored. But auditing can be the first step to realize a IDS, because the auditing system may became the Host based intrusion detection block of the IDS.

Strictly speaking auditing should be extended to every network element capable of generating reports: this allow a better control on what's happening. This would lead to an increased amount of data collected by the central repository system. In the current implementation of the audit system, the software architecture deployed is meant for monitoring SGENT servers.

It's important to develop an accurate auditing mechanism, to reduce the time interval between the alarm and the response to the threat, in order to undertake the necessary actions. For this reason an auditing system must provide various alarm methods, like by email, SMS and so on. The audit system implemented at SGENT is able of sending emails and SMS.

Another aspect that mustn't forget is that the auditing system must be reliable, and IT staff must be able to check if the system is working properly, so a redundant architecture must be prepared, allowing two or more servers to cross check each others.

Speaking about Microsoft systems, Windows supplies an exhausting reporting ability after a careful configuration, but lacks a centralized storing and an easily manageable monitoring. Event logs and IIS logs are stored locally by defaults on each server, and additional work must be carried out using third party tools or by developing custom scripts.

The first option might seem the simpler one and the most effective, but we mustn't forget that writing our own script give better flexibility to adapt on the needing of our company.

SGENT planned an auditing system internally developed and maintained. IT staff is responsible of the installation and of the configuration of the auditing system and to keep it up to date.

This auditing system's goal is collect event logs and IIS logs in a centralized store, using a RDBMS to archive that information and to retrieve relevant data.

This system can also be used for forensic capture and later analysis: in fact the local log on the attacked server could be altered or removed by the intruder before the threat is discovered, analyzed and documented.

The auditing system proposed is focused on keeping IT staff aware of possible threats reported by the servers on the network, but doesn't consider employees' workstations not network appliances.

This is a limit of the actual deployment, which can be extended to include hardware different from servers, because the proposed architecture is flexible enough to allow this enhancement, but the hardware required must be evaluated carefully.

© SANS Institute 2004, As part of GIAC practical repository.

## System requirements

The auditing architecture implemented required two servers for each headquarter: they receive and store locally the events sent by servers' domain. Each log server monitors the other: this increase the fault tolerance of the auditing system.

The two servers must have enough disk space to store the collected logs from the servers: the amount of the stored data can be partially controlled acting on the configuration file of the software adopted, but about 50GB must be reserved for this task.

Two Windows Machines are used in the current implementation of the auditing system, but the software chosen can also run on Linux machines, this give to the whole architecture a better flexibility: changing will require rewriting management scripts in a language suitable for that platform, and found alternative tools that substitute the one that haven't a Linux port.

IT staff must dispose a backup strategy for the data collected on the servers, coordinated with a log rotation handling, which keep old logs on tapes, reducing the size of the stored file on the disk.

## Software chosen for the current auditing system

At SGENT was chosen a set of open source tool, to collect a selected number of events on the two auditing servers. These tools offers a good manageability but rely, after the log is written on the central server, on data processing procedures to query the local copy of the logs and report the possible security threat to the IT staff, if needed.

These scripts can run from every machine, also the workstation of and administrator, but a system DSN must be created to connect to the central log server.

This is a useful feature that was used at SGENT, due to the need of sending SMS. Later on this paper the reason will be explained.

Currently SGENT auditing architecture is made up by these tools:

| Tool Name               | Tool Goal                                              | Version     | Web Resource                                                                                                    |
|-------------------------|--------------------------------------------------------|-------------|----------------------------------------------------------------------------------------------------|
| NTSyslog                | Windows NT syslog service.                             | 1.13        | http://ntsyslog.sourceforge.net/                                                                                     |
| SysLog2ODBC             | Writes logs received to an ODBC DSN.                   | 0.4<br>Beta | http://sourceforge.net/projects/s<br>yslog2odbc/                                                                     |
| ODBCConnector           | ODBC driver for MySQL.                                 | 3.51.06     | http://www.mysql.com/                                                                                                |
| MySQL                   | The DBMS chosen to record locally remote logs.         | 4.0.18      | http://www.mysql.com/                                                                                                |
| Microsoft SMS<br>Sender | Send SMS through a cell phone connected to the server. | 1.0         | http://www.microsoft.com/downloads/details.aspx?FamilyID=06a4f<br>997-7f69-4891-8929-<br>37b9041924a2&DisplayLang=en |
| Blat for windows        | Sends emails from a script.                            | 1.9.4       | http://www.interlog.com/~tcharr<br>on/blat.html                                                                      |

Table 9 - Software chosen to implement the auditing architecture.

This architecture was chosen evaluating different aspect: first of all, the majority of software is open source so it can be freely used without license problems. The second argument is that this architecture is based on simple tools, which ease management and troubleshooting of the possible problems.

© SANS Institute 2004, As part of GIAC practical repository.

The last, but not less important argument, come out from the management of IIS log in a centralized manner, through the ODBC logging feature<sup>17</sup>. This would require an alternative method for querying IIS logs.

There are arguments of strong discussion due to the possible overhead of writing logs to a SQL server<sup>18</sup>, as stated by Microsoft in the document referenced on note 18:"The impact of logging Internet Information Server (IIS) activity to disk is minimal compared to logging it to a SQL Server database. The performance impact of logging to SQL Server is greater and depends on the SQL Server implementation and the hardware you use."

However, this paper was written when IIS 4 was available, and takes into account a Microsoft SQL Server database system: these assumptions are far away from the current architecture, and the IT staff must evaluate the performance impact of this choice, and eventually, switch to the traditional file logging on IIS.

Setting a MySQL database on an internal server was the critic factor of the whole deployment, from a security point of view, but a lot of resources are available for deploy in a secure way MySQL <sup>19</sup>. This DBMS can be easily managed through command line or using other tools: I suggest MySQL control centre.

### Configuring the tools

A little manual configuration is needed for every tool, which can be automated later on with scripting once the common settings where established.

We assume that IIS is already configured to use ODBC logging: the resource on note 17 clearly shows how to enable this feature. Microsoft supplies SQL code that is used to automate table creation: this script (named logtemp.sql) can be found on the %windir%\system32\inetsrv directory after IIS installation.

A SQL script (shown in appendix B) was prepared to automate the creation of each table on the DBMS: this code uses logtemp.sql to set the required database and table for IIS logs.

Here will be shown only a schematic list of the configuring steps needed:

- NTSyslog: install on every server, configure the server to which forward logs to, and choose what event to send (syslog refers to a "facility" and "severity").
- SysLog2ODBC: installed as a service on the log collector servers, configure the SQL query to store logs into a table using a system DSN.
- ODBCConnector: used to create two systems DSN on the log collector servers: one for writing and one for writing.
- MySQL: create a database for the logs collected; create a user with insertion right and a user with select right.

The first three steps are the simplest to configure, because only few parameters must be set: in appendix C SysLog2ODBC configuration file is shown.

Configuration of the syslog service must be planned carefully, choosing what to forward to the central repository. SGENT IT staff chooses to do extensive logging on every server; this behavior is easily controlled by group policy: syslog demon configuration must be planned carefully, to filter

Author retains full rights.

.

<sup>&</sup>lt;sup>17</sup> HOW TO: Configure Web Site Logging in Windows Server 2003 http://support.microsoft.com/default.aspx?scid=kb;en-us;324279

<sup>&</sup>lt;sup>18</sup> Internet Information Server Performance Logging to Disk vs. ODBC http://support.microsoft.com/default.aspx?scid=kb;en-us;142557

<sup>&</sup>lt;sup>19</sup> A brief introduction on how to secure a MySQL database comes from its documentation, available on the following page http://www.mysql.com/doc/en/Security.html

<sup>©</sup> SANS Institute 2004, As part of GIAC practical repository.

and limit the data extracted from the event log and sent on the network. This choice doesn't affect the amount of data logged locally but only the subset of the log chosen to be centrally managed.

The syslog service used allows forwarding logs to two servers: this feature is used by SGENT IT staff, to improve reliability and fault tolerance.

The syslog demon uses the standard UDP port number 514 for sending the logs across the network: as we want to control the DMZ servers, a rule must be set on the firewall to allow traffic from the DMZ to the log servers in the internal network: this rule must declare the source and destination IP address for the syslog traffic. Also the external firewall must block this traffic.

Next, it's necessary to configure MySQL: different database's types can be chosen, with different features and performances. The current implementation uses the standard myISAM storage engine, but InnoDB storage engine could be used, benefiting from its particular feature: tablespace can be created from several files.

The current file limit depends only by the file system used by the operating system: NTFS limit is 16 terabytes<sup>20</sup>, so the volume size is the real limit.

This is a problem to focus on: volume size must be carefully planned. The database must be put in a large capacity volume, as stated in the previous section; it can grow fast and fill a bad dimensioned partition, especially in a large network with a lot of event generating machines.

For sending email a free tool, blat, is used and not the CDO object. It requires to be copied in a directory in the path, and a after a simple configuration it can send also attachments.

The auditing system allows sending SMS for alerting the administrators of a problem<sup>21</sup>. Due to the nature of the SMS (only 160 characters) only a short advice is sent.

IT staff use a free downloadable tool called "Microsoft SMS Sender" that allows sending SMS using a GSM phone connected to a PC (runs on Windows Server 2003 and Windows XP) using some command line parameters. Due to the flexibility of this tool an old GSM phone can be recycled for sending alerts, but its mandatory to install it as a modem over an interface such as Infrared (IrDA), Serial Cable, Bluetooth, PCCard etc.

If IT staff wants to migrate to Linux architecture a replacement tool must be found. Luckily a lot of software is available to meet this needing.

# Running the Auditing system

After the software is configured and the services are running, it's necessary to schedule a task that queries the tables searching for error messages: the script then send an email to alert the administrators, reassuming the fault found.

The script first check if the other log server is up and running and report an error if the server doesn't reply.

The script is scheduled on a five minutes interval: this period is used for searching in the database for events newer than 5 minutes, avoiding duplicated alarms being generated. A SQL query is used for this task, and can be easily changed to search for new records.

In appendix D is shown the whole code written.

http://www.mysql.com/doc/en/Table\_size.html

Author retains full rights.

As part of GIA \$\frac{2}{9}\tractical repository.

<sup>&</sup>lt;sup>20</sup> How Big MySQL Tables Can Be

This feature wasn't tested, because I wasn't able to find out a GSM phone to connect to a PC.

<sup>&</sup>lt;sup>22</sup> Microsoft SMS Sender

<sup>37</sup>b9041924a2&DisplayLang=en

<sup>©</sup> SANS Institute 2004, As part of GIAC practical repository.

## Sample of the reporting feature of the Auditing system

Here is shown the output produced by the script, running different queries.

The following output was generated by the script, searching the IIS table for event number 500:

10.1.0.155 ClientHost: Username: manager

4/5/2004 12:33:13 PM Logtime:

serverip: 10.1.0.153

target: /it/manager/2Kboot.bin

machine: WEB service: W3SVC1 operation: PUT

The following example is the result of searching in the IIS table for the command delete issued to the WebDAV server:

ClientHost: 10.1.0.155 Username: manager
Logtime: 4/5/2004 12:29:01 PM
serverip: 10.1.0.153
target: /it/manager/newfolder

service: W3SVC1 operation: DELETE

ClientHost: 10.1.0.155 Username: manager
Logtime: 4/6/2004 10:46:38 AM
serverip: 10.1.0.153
target: /it/NewProject/allow
machine: WEB
service: W3SVC1

service: W3SVC1 operation: DELETE

ClientHost: 10.1.0.155
Username: manager
Logtime:

4/6/2004 10:46:42 AM Logtime:

10.1.0.153 serverip: /it/NewProject target:

machine: WEB W3SVC1 service: operation: DELETE

10.1.0.155 ClientHost: Username: user2

4/6/2004 11:02:14 AM Logtime:

serverip: 10.1.0.153 target: /it/user2/try

machine: WEB service: W3SVC1 operation: DELETE

The next example shows the searching of logon failures:

Apr 8 15:08:28 security[failure] 534 NT AUTHORITY\SYSTEM Logon Msg: Failure: Reason: The user has not been granted the requested logon type at this machine User Name:user1 Domain:SANSCO Logon Type:10 Logon Process:User32

© SANS Institute 2004, As part of GIAC practical repository.

Authentication Package: Negotiate Workstation Name: DC1 Caller User Name: DC1\$ Caller Domain: SANSCO Caller Logon ID: (0x0,0x3E7) Caller Process ID: 864 Transited Services:- Source Network Address: 10.1.0.155 Source Port:2134

SenderIP: 10.1.0.171
ReceivedAt: 2004-04-08 15:14:11

Apr 8 15:08:36 security[failure] 534 NT AUTHORITY\SYSTEM Logon Failure: Reason: The user has not been granted the requested logon type at this machine User Name:manager Domain:SANSCO Logon Type:10 Logon Process:User32 Authentication Package:Negotiate Workstation Name:DC1 Caller User Name:DC1\$ Caller Domain:SANSCO Caller Logon ID:(0x0,0x3E7) Caller Process ID:864 Transited Services:- Source Network Address: 10.1.0.155 Source Port:2134

SenderIP: 10.1.0.171
ReceivedAt: 2004-04-08 15:14:12

© SANS Institute 2004, As part of GIAC practical repository.

SALS Institute 200A, As part of City

# **Appendix Section**

# Appendix A: Script for creating the directory tree on the WebDAV server and apply the policies.

This script is scheduled on the WebDAV server.

```
retains full rights.
OUs = array("IT Department", "HR Department", "Sales Department", "Finance
Department", "RD Department")
SET FSO = CreateObject("Scripting.FileSystemObject")
FOR EACH OU in OUs
      SET objGroup = GetObject ("LDAP://cn="& OU &",ou="& OU
&", dc=sansco, dc=com")
      Subfolder = split(OU, " ")
      ParentFolder = "d:\webfolders\"& Subfolder(0) &"\"
      IF NOT FSO.FolderExists(ParentFolder) THEN
           FSO.CreateFolder(ParentFolder)
      FOR EACH objMember in objGroup.Members
            Name = split (objMember.Name, "=")
            IF NOT FSO.FolderExists(ParentFolder&"\"&Name(1)&"\") THEN
                 FSO.CreateFolder(ParentFolder&"\"&Name(1)&"\")
            END IF
      NEXT
      SET objGroup = NOTHING
NEXT
SET FSO = NOTHING
ScriptEXEC = "gpupdate /force"
SET oShell = WScript.CreateObject("WSCript.shell")
oShell.run ScriptEXEC,0,true
 SATS Institute 2004, ASE
SET oShell = NOTHING
```

### Appendix B: SQL commands to configure MySQL.

Here are shown the SQL commands needed to create the database, tables and users needed to collect all the logs generated on remote servers.

A database is created, that contains all the tables needed. The names used must be set into the system DSN used by SysLogODBC and IIS.

Two users are added: user **logcollector** can do only an *insert* and user **logreader** can do only a *select:* this user is used in two additional DSN, used by the script in appendix D. These two users have granted these privileges on every table created.

Any additional IIS server requires the creation of a new table. In this example only a single IIS server is considered, but adapting this code to many IIS server is a simple task.

```
CREATE DATABASE eventcollector;
USE eventcollector;
CREATE TABLE SysLogData (
Msg text, SenderIP varchar(20),
SenderPort S varchar(6), SenderPort I int(6), Priority int(3),
Severity int(3), SeverityDesc varchar(255), Facility int(3),
FacilityDesc varchar(255), RawMsq text, ReceivedAt varchar(255));
GRANT INSERT ON eventcollector.SysLogData TO 'logcollector'@'localhost'
IDENTIFIED BY 'password to insert into this database';
GRANT SELECT ON eventcollector.SysLogData TO 'logreader'@'localhost' IDENTIFIED
BY 'password to select into this database';
FLUSH privileges;
CREATE TABLE inetlog (
ClientHost varchar(255), username varchar(255),
LogTime datetime, service varchar(255), machine varchar(255),
serverip varchar(50), processingtime int, bytesrecvd int,
bytessent int, servicestatus int, win32status int,
operation varchar(255), target varchar(255), parameters varchar(255));
GRANT INSERT ON logcollector.inetlog TO 'logcollector'@'localhost' IDENTIFIED BY
'password to insert into this database';
GRANT SELECT ON logcollector.inetlog TO 'logreader'@'localhost' IDENTIFIED BY
'password to select into this database';
FLUSH privileges;
```

© SANS Institute 2004, As part of GIAC practical repository.

### Appendix C: Syslog2ODBC configuration file.

Here are the parameters used for configuring Syslog2ODBC. IT staff choose to log all the possible information received by the syslog service, the data post processing is in charge of the additional scripts.

```
[Server]
BindToIP=10.1.0.153
Port=514
 [ODBC]
ConnectionString=DSN=SysLog2ODBC
SQLStatement=INSERT INTO SysLogData (Msg, SenderIP, SenderPort_S, SenderPort_I,
Priority, Severity, SeverityDesc, Facility, FacilityDesc, RawMsg, ReceivedAt )
VALUES ( ?, ?, ?, ?, ?, ?, ?, ?, NOW() )
Param1=MSG
Param2=SENDERDEVICE_IP
Param3=SENDERDEVICE_PORT_S
Param4=SENDERDEVICE_PORT_I
Param5=PRIORITY
Param6=SEVERITY
Param7=SEVERITYDESC
Param8=FACILITY
Param9=FACILITYDESC
Param10=RAWMSG
WaitOnError=15
MaxRetryCount=4
 [ParamDefault]
Severity=4
© SAMS Institute 2000. As part of the
Facility=0
```

### Appendix D: Sample script to query MySQL tables.

```
Variables section.
' Set the required variables for the connection.
CONST adOpenStatic = 3
CONST adLockOptimistic = 3
CONST adUseClient = 3
' Computer from which WMI is used.
CONST strComputer = "."
' Other log server.....this server is logserver1.sansco.com
CONST Logserver = "logserver2.sansco.com"
' These are the constants that represent the report of the query logged to a
file.
CONST IISReport = "d:\IISReport.txt"
CONST EventReport = "d:\EventReport.txt"
' This variable is set to 1 on the master logserver, on the slave is set to 0.
' It's used to choose if sending mail and SMS.
CONST master = 1
' Code section.
' This is a preset for this variable: I set this variable to 1 if the other log
server is down.
NotReachable = 0
' This variable store the number of record found that satisfy the SQL query.
Found = 0
' This is the time interval for checking into the log.
CONST interval = 5
' This piece of code prepare the date string to search into the database.
' I split the date returned by the date function
result=split (date, "/")
' if the month and the day are only one character, I add a leading 0.
if result(1)<10 then
      result(1)="0"&result(1)
end if
if result(1)<10 then
      result(0)="0"&result(0)
end if
' I create the string for the minute to start searching for.
min=minute(time)-interval
' And I save the hour
h=hour(time)
' If the minute is negative.
if min<0 then
   min = 60+min
     h=h-1
' Else I add a trailing 0.
else if min<10 then
     min = "0"&min
      end if
end if
' Then the string to search for is ready.
sqlstring = "%"&result(2)&"-"&result(0)&"-"&result(1)&" "&h&":"&min&"%"
SET oShell = WScript.CreateObject("WSCript.shell")
' First we chech if the other server that collect logs is up.
 © SANS Institute 2004, As part of GIAC practical repository.
                                                              Author retains full rights.
```

As part of GIAC practical repository.

```
' We use a WMI class that implement the ping service...requires at least
SET objWMIServicePri = GetObject("winmgmts:{impersonationLevel=impersonate}!\\"
& strComputer & "\root\cimv2")
SET colPingedComputers = objWMIServicePri.ExecQuery ("Select StatusCode FROM
Win32_PingStatus Where Address = '" & Logserver & "'")
FOR EACH objPingedComputer IN colPingedComputers
      IF objPingedComputer.StatusCode <> 0 THEN
                                                        Etains full rights.
            ' The server is down, trigger an alarm.
            ScriptEXEC = "blat -subject 'Other log server unreachable' -t
auditing@sansco.com -q"
            oShell.run ScriptEXEC, 0, true
           NotReachable = 1
SET oShell = NOTHING
     END IF
NEXT
SET colPingedComputers = NOTHING
' Now I analyze the syslog table
' Connect to the DSN specified for IIS.
SET objConnection = CreateObject("ADODB.Connection")
objConnection.Open "DSN=HTTPLOG-Read;"
SET objRecordset = CreateObject("ADODB.Recordset")
objRecordset.CursorLocation = adUseClient
objRecordset.Open "SELECT ClientHost, Username, Logtime, serverip, target FROM
inetlog WHERE Logtime LIKE '"&sqlstring&"'", objConnection, adOpenStatic,
adLockOptimistic
' I save the number of record returned.
Found = objRecordset.RecordCount
' Now I create a new file.
SET FSO = CreateObject("Scripting.FileSystemObject")
SET LogReport = FSO.CreateTextFile (IISReport, true)
DO WHILE NOT objRecordset.EOF
     LogReport.WriteLine "ClientHost: "& vbTab & objRecordset("ClientHost")
      LogReport.WriteLine "Username: "& vbTab & objRecordset("Username")
      LogReport.WriteLine "Logtime: "& vbTab & objRecordset("Logtime")
      LogReport.WriteLine "ServerIP: "& vbTab & objRecordset("serverip")
      LogReport.WriteLine "Target: "& vbTab & objRecordset("target")
      LogReport.WriteLine
      objRecordset.MoveNext
LOOP
' This server send an email and SMS only if the other one is unreachable or if
' it's the master log server and the query return something.
IF ((NotReachable = 1 OR Master = 1) AND (Found >0)) THEN
      ' Send an email
      ScriptEXEC = "blat "& IISReport &" -subject 'Error reported on IIS logs' -
t auditing@sansco.com -q"
    oShell.run ScriptEXEC,0,true
      ' Send an SMS
      ScriptEXEC2 = "smssender.exe /i +393482222222 /p:1 /m: 'Error reported on
IIS logs'"
      'oShell.run ScriptEXEC2,0,true
END IF
objRecordset.Close
objConnection.Close
LogReport.Close
SET objRecordset = NOTHING
SET objConnection = NOTHING
```

© SANS Institute 2004, As part of GIAC practical repository.

```
' Now I analyze the syslog table
' Connect to the DSN specified for syslog.
SET objConnection = CreateObject("ADODB.Connection")
SET objRecordset = CreateObject("ADODB.Recordset")
objConnection.Open "DSN=Syslog2ODBC-Read;"
objRecordset.CursorLocation = adUseClient
objRecordset.Open "SELECT Msg, SenderIP, ReceivedAt FROM SysLogData WHERE
ReceivedAt LIKE'"&sqlstring&"'", objConnection, adOpenStatic, adLockOptimistic
' I save the number of record returned.
Found = objRecordset.RecordCount
' Now I create a new file.
SET FSO = CreateObject("Scripting.FileSystemObject")
SET LogReport = FSO.CreateTextFile (EventReport, true)
DO WHILE NOT objRecordset.EOF
      LogReport.WriteLine "Msg: "& vbTab & objRecordset("Msg")
      LogReport.WriteLine "SenderIP: "& vbTab & objRecordset("SenderIP")
      LogReport.WriteLine "ReceivedAt: "& vbTab & objRecordset("ReceivedAt")
      LogReport.WriteLine
      objRecordset.MoveNext
LOOP
' This server send an email and SMS only if the other one is unreachable or if
' it's the master log server and the query return something.
IF ((NotReachable = 1 OR Master = 1) AND (Found >0)) THEN
      ' Send an email
      'ScriptEXEC = "blat "& EventReport &" -subject 'Error reported on Event
logs' -t auditing@sansco.com -q"
      oShell.run ScriptEXEC, 0, true
      Send an SMS
      ScriptEXEC2 = "smssender.exe /i +393482222222 /p:1 /m: 'Error reported on
Event logs'"
     oShell.run ScriptEXEC2,0,true
END IF
' Closes the object for the connection.
objRecordset.Close
objConnection.Close
 SALS Institute 200A. As trait
' closes the file.
LogReport.Close
SET oShell = NOTHING
SET FSO = NOTHING
```

### References

- 1. Egress filtering for a healthier Internet http://www.hackinglinuxexposed.com/articles/20030213.html
- 2. FSMO Placement and Optimization on Windows 2000 Domain Controllers http://support.microsoft.com/default.aspx?scid=kb;en-us;223346
- 3. Organizational units

http://www.microsoft.com/resources/documentation/WindowsServ/2003/standard/proddocs/en-us/Default.asp?url=/resources/documentation/WindowsServ/2003/standard/proddocs/en-us/sag\_ADintro\_19.asp

4. When to create a forest trust

http://www.microsoft.com/resources/documentation/WindowsServ/2003/standard/proddocs/en-us/Default.asp?url=/resources/documentation/WindowsServ/2003/standard/proddocs/en-us/x\_c\_whencreateforest.asp

5. Trust types

http://www.microsoft.com/resources/documentation/WindowsServ/2003/standard/proddocs/en-us/Default.asp?url=/resources/documentation/WindowsServ/2003/standard/proddocs/en-us/domadmin\_concepts\_trusts.asp

6. Forest trusts

http://www.microsoft.com/resources/documentation/WindowsServ/2003/standard/proddocs/en-us/Default.asp?url=/resources/documentation/WindowsServ/2003/standard/proddocs/en-us/x\_c\_foresttrusts.asp

7. To raise the forest functional level

 $http://www.microsoft.com/resources/documentation/WindowsServ/2003/standard/proddocs/en-us/Default.asp?url=/resources/documentation/WindowsServ/2003/standard/proddocs/en-us/sag_changeforestlevel.asp$ 

8. Top 10 Benefits of Windows Server 2003

http://www.microsoft.com/windowsserver2003/evaluation/whyupgrade/top10best.mspx

9. When to create a shortcut trust

http://www.microsoft.com/resources/documentation/WindowsServ/2003/standard/proddocs/en-us/domadmin\_concepts\_windowstrust.asp

10. To create a shortcut trust

http://www.microsoft.com/resources/documentation/WindowsServ/2003/enterprise/proddocs/en-

us/Default.asp?url=/resources/documentation/WindowsServ/2003/enterprise/proddocs/enus/domadmin\_createshorttrust.asp

11. WebDAV site

http://www.webdav.org

© SANS Institute 2004, As part of GIAC practical repository.

- 12. The last reported flaw of IIS related to WebDAV is from 07 Mar 04 http://www.kb.cert.org/vuls/id/117394.
- 13. The following link http://www.cert.org/current/archive/2004/02/27/archive.html report W32/Welchia.D to benefit from a flaw in Microsoft implementation of WebDAV in IIS 5.0
- 14. Deploying Internet Information Services (IIS) 6.0 http://www.microsoft.com/resources/documentation/WindowsServ/2003/all/deployguide/en-us/Default.asp?url=/resources/documentation/WindowsServ/2003/all/deployguide/en-us/iisDG60\_overview.asp
- 15. Group Policy Management Console with Service Pack 1 runs only on Windows XP and Windows 2003, but can also manage Windows 2000 AD domains. http://www.microsoft.com/downloads/details.aspx?familyid=c355b04f-50ce-42c7-a401-30be1ef647ea&displaylang=en
- 16. Windows Server 2003 Security Guide. http://www.microsoft.com/downloads/details.aspx?familyid=8A2643C1-0685-4D89-B655-521EA6C7B4DB&displaylang=en
- 17. System Services for the Windows Server 2003 Family and Windows XP Operating Systems http://www.microsoft.com/technet/prodtechnol/windowsserver2003/technologies/management/svrxpser\_7.mspx
- 18. HOW TO: Configure Web Site Logging in Windows Server 2003 http://support.microsoft.com/default.aspx?scid=kb;en-us;324279
- 19. Internet Information Server Performance Logging to Disk vs. ODBC http://support.microsoft.com/default.aspx?scid=kb;en-us;142557
- 20. A brief introduction on how to secure a MySQL database comes from its documentation, available on the following page http://www.mysql.com/doc/en/Security.html
- 21. How Big MySQL Tables Can Be http://www.mysql.com/doc/en/Table\_size.html
- 22. Microsoft SMS Sender http://www.microsoft.com/downloads/details.aspx?FamilyID=06a4f997-7f69-4891-8929-37b9041924a2&DisplayLang=en